Gestão Comercial Gestão Comercial<br>Parâmetros da Nota Fiscal

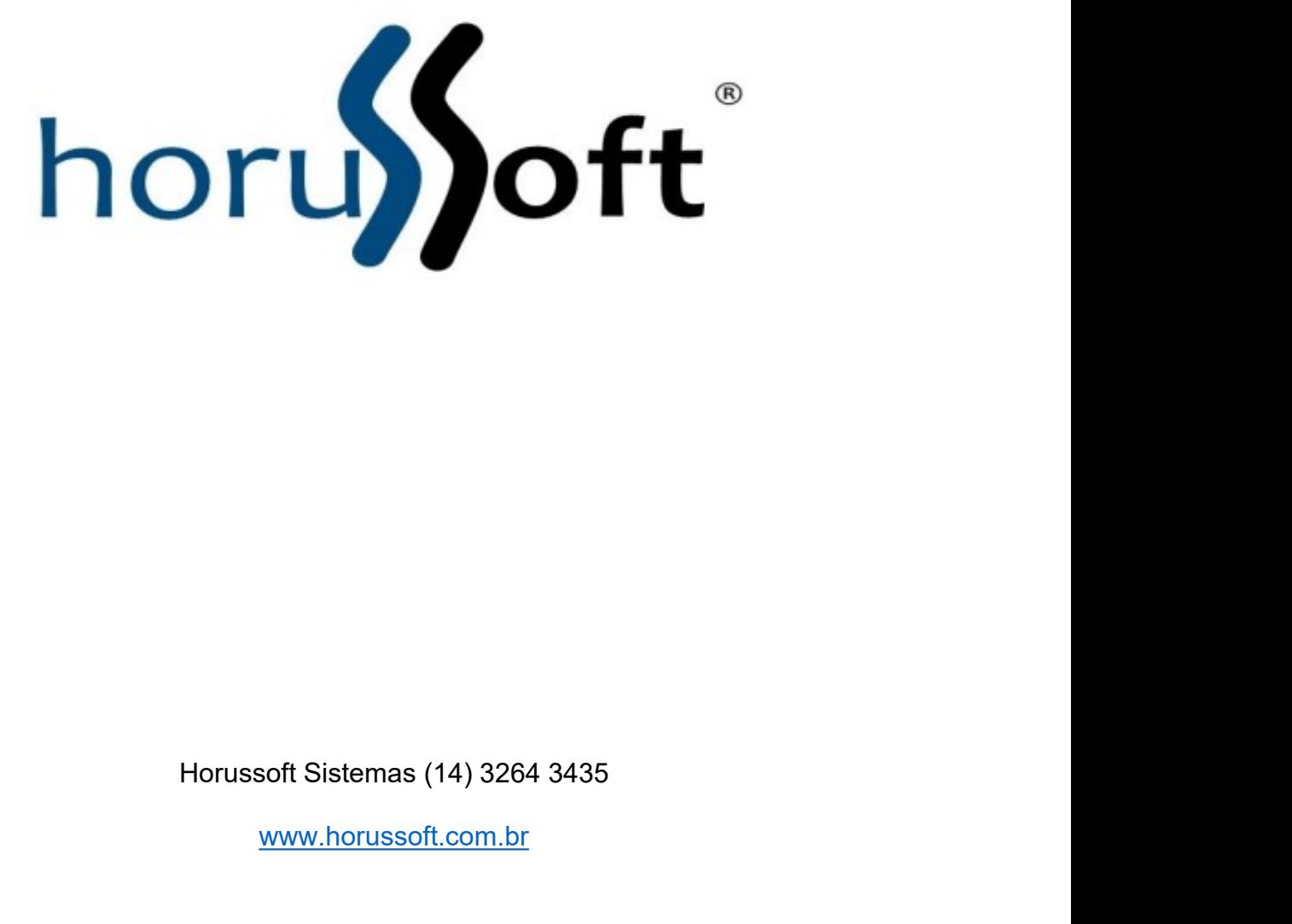

www.horussoft.com.br

1. Clique em na aba **faturamento** e em seguida **Controle de Nota Fiscal<br>Eletrônica.<br>2. Na tela atual, clique em Parâmetros, como indica a imagem** 

## Eletrônica.

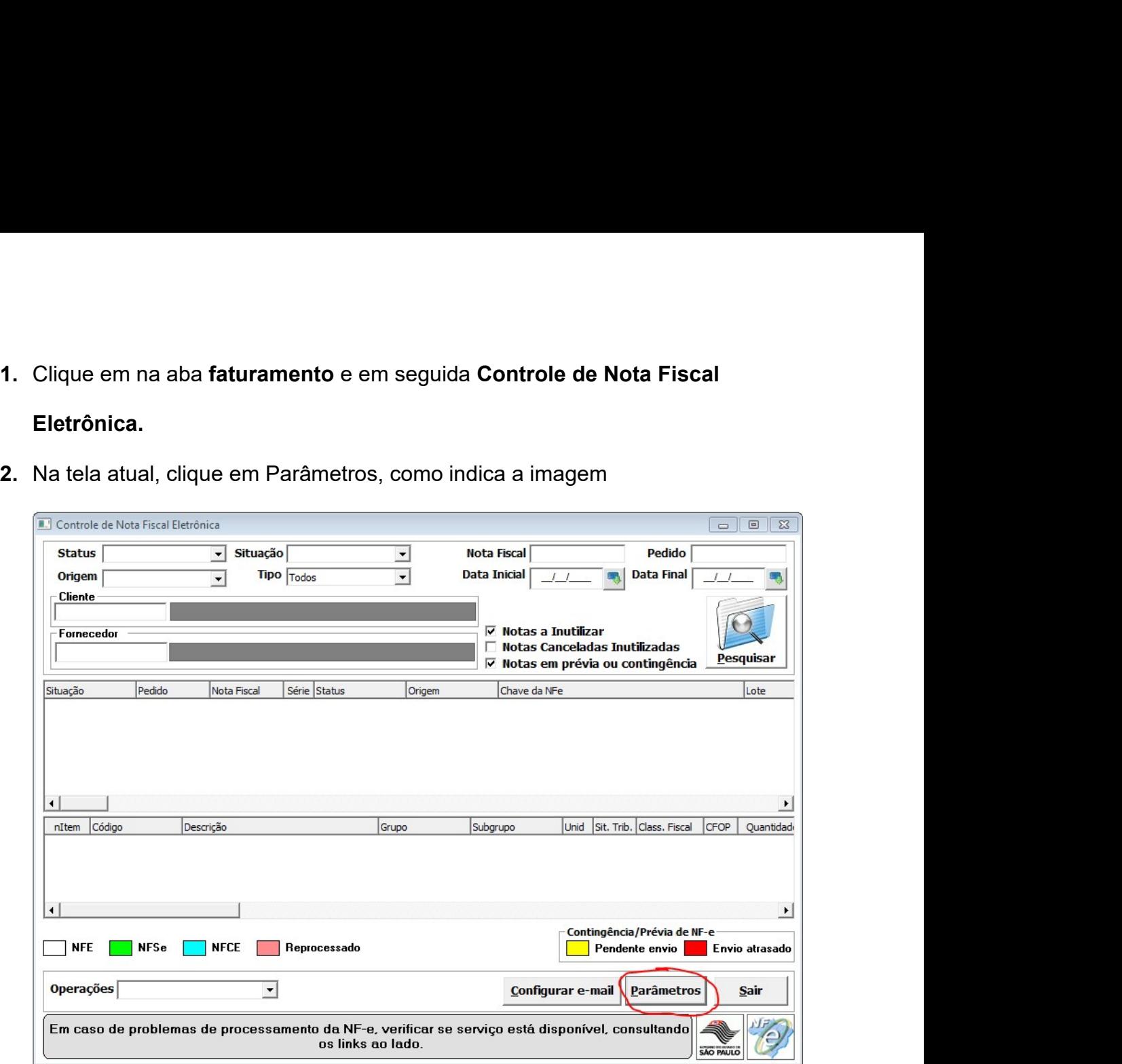

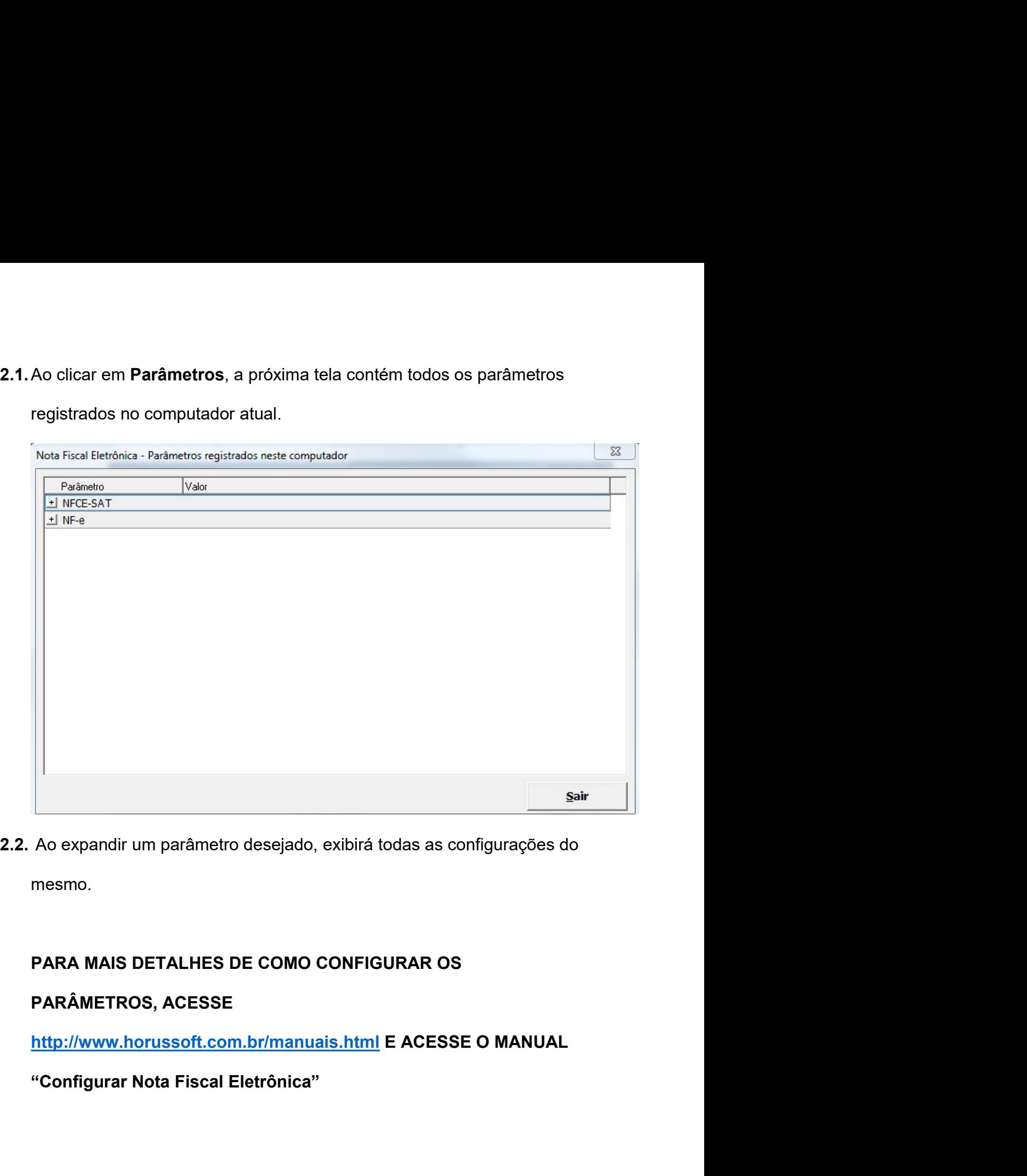

mesmo.